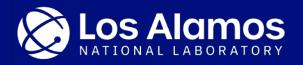

## Large Scale File/Storage System Indexing with **GUFI**

Jason Lee, Dominic Manno, Gary Grider

May 22, 2023

LA-UR-23-24629

## LANL Compute/Storage Environment (Secure) Circa early 2017

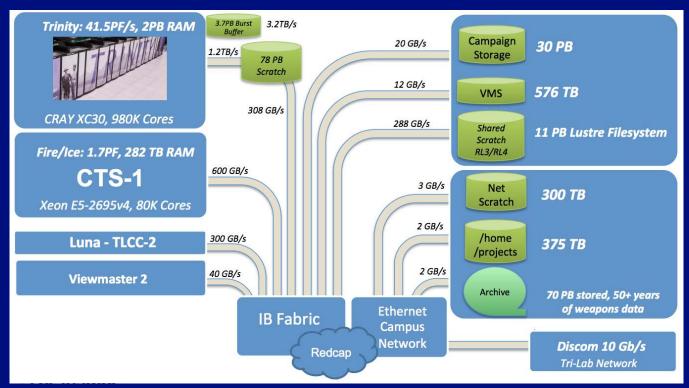

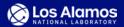

## Sampling of LANL Filesystems Circa 2020/2021 (Turquoise)

| Filesystem | Directory Count (Millions) | File Count (Millions) |
|------------|----------------------------|-----------------------|
| Home       | 3.8                        | 36.6                  |
| Projects   | 10.7                       | 114.2                 |
| Scratch 1  | 1.1                        | 237.2                 |
| Scratch 2  | 5.1                        | 857.7                 |
| Campaign   | 0.4                        | 13.5                  |
| Archive 1  | 1.1                        | 49.9                  |

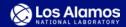

### Filesystem Usage

- Users searching for data in files
  - Do not always know where files are
  - Lots of filesystems with lots of files
  - Files within a directory might be organized poorly
  - Want fast results (or will terminate search)
- Admins need to manage filesystem
  - Find users taking up the most space
  - Find stale files that can be deleted
  - Want reasonably fast results

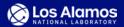

#### **No Unified Set of Performant Tools**

- Different admin tools for different filesystems
  - Admins only
- Standard command line tools
  - Slow
    - Single threaded
  - Unwieldy
    - Must chain multiple commands together to get results
  - Uses resources of mission critical jobs
    - Parallel walking tool (MPI) would use more host resources

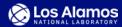

#### **Grand Unified File Index**

- Highly parallel for fast index traversal
- Stores metadata in databases
  - Complex queries with SQL
- Enforces permissions so users and admins can use the same index
  - Support for extended attributes
- Single index for all filesystems
- Leverages well developed technologies
  - POSIX filesystem hierarchy, permissions, attributes
  - SQLite 3, PCRE, jemalloc, CMake 3
  - Flash Storage

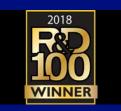

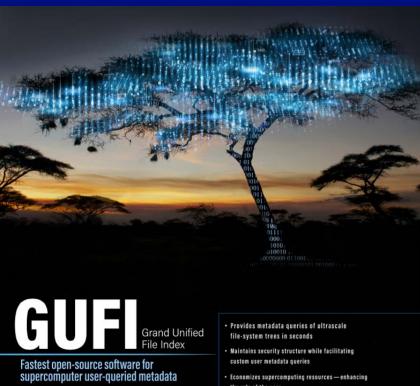

- lines that is concise and extensible

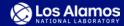

## Indexing

- qufi dir2index
  - Create index from filesystem
- gufi\_dir2trace+gufi\_trace2index
  - Create trace file(s) from filesystem
  - Create index from trace file(s)
  - Allows for indices to be moved off original system without copying directories
- Indices are not up to date
  - Scans take time to complete
  - Live filesystems are always churning (unless indexing snapshots)
  - Scan filesystems every so often
    - LANL runs full scans every 4 hours
    - Incremental updates are possible but untested

#### Filesystem specific optimizations

- HPSS
- **GPFS**
- Lustre

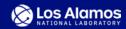

## **Source Filesystem to Index**

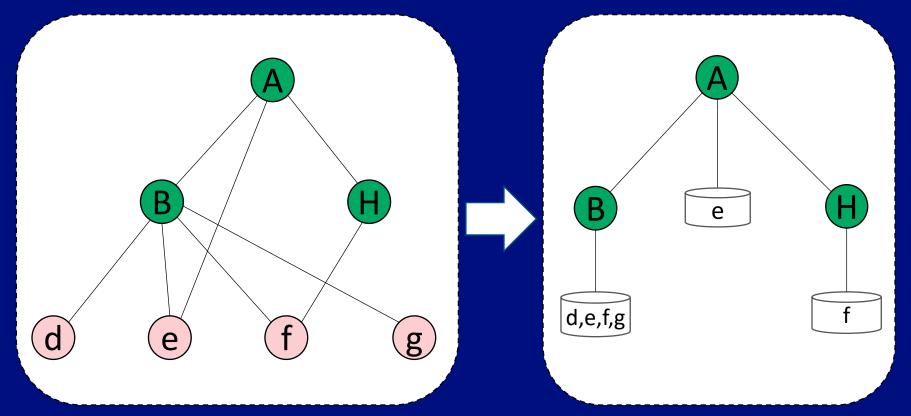

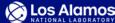

## **Combining Indices**

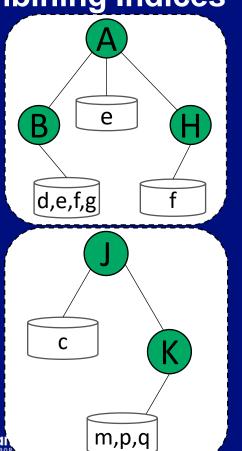

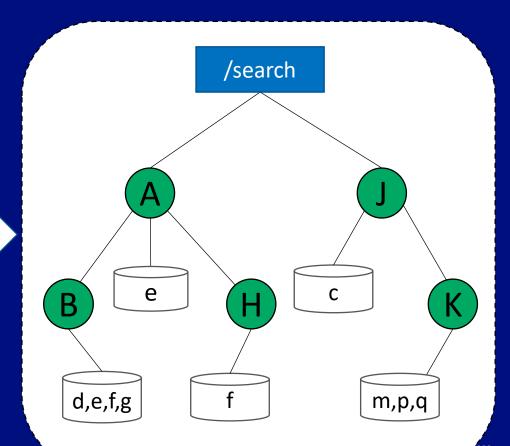

## Why not a flat index?

- Very performant for simple queries
  - No tree traversal
  - One/few database(s) to open
- Multiple uids/gids in one database
  - Custom per row permission checking or admin only
    - For each path segment
- Must scan all entries when querying
  - Constant time queries
    - Queries do not scale based on caller
  - Scan multiple times when joining
  - Lots of I/O

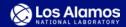

#### **Database Table Schema**

| Summary Table |       |  |  |  |
|---------------|-------|--|--|--|
| Dir Name      | Proj1 |  |  |  |
| Dir Inode Num | 23    |  |  |  |
| Dir UID       | 7     |  |  |  |
| Dir GID       | 0     |  |  |  |
|               |       |  |  |  |
| Total Files   | 3     |  |  |  |
| Min-Max UID   | 0-7   |  |  |  |
| Min-Max GID   | 0-1   |  |  |  |
|               |       |  |  |  |

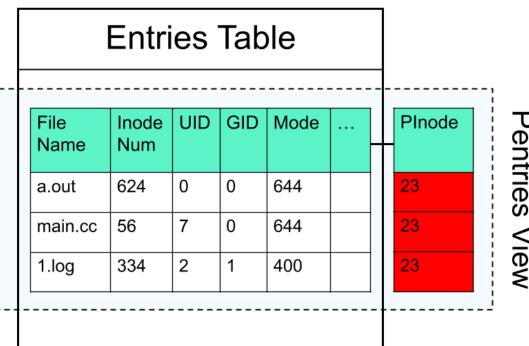

#### Tables and Views

- **Basic Queries** 
  - Use summary table and pentries view
- Should actually use (will talk about later):
  - vrsummary, vrpentries
  - When xattrs are present
    - vrxsummary, vrxpentries

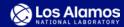

#### gufi\_query

- Runs raw SQL statements
  - Need to know database and table schemas
  - Meant for admin/advanced users
    - User facing tools wrapping gufi\_query
- Highly parallel
  - Each directory is processed by a single thread

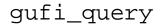

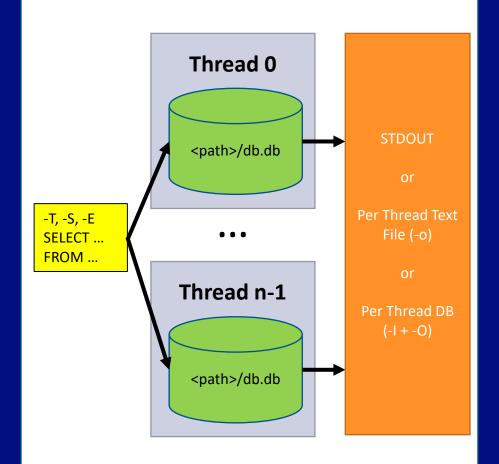

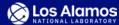

## Aggregation

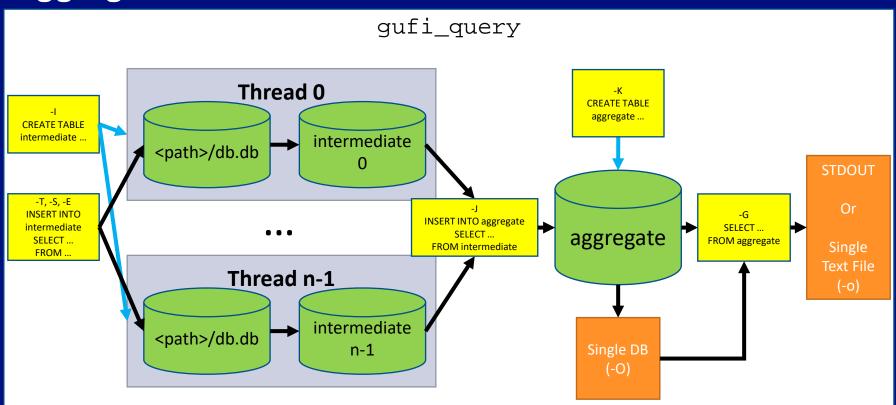

## **Querying Linux Kernel 5.8.9 Source (74K dirs + files)**

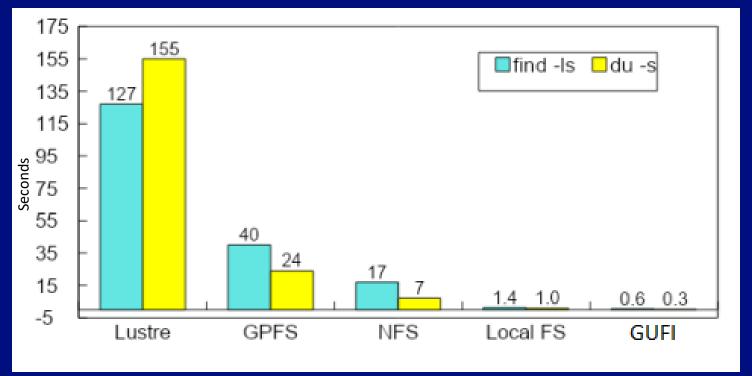

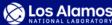

### **Compound Queries**

- Use the [directory] summary table to determine whether to run query on entries table
  - Quickly find out if the current directory contains an entry with value X
  - Automatically created
- Use the tree summary table
  - Summary of entire subtree starting at current directory
  - Determine whether a subtree should be traversed
    - Quickly find out if a subtree contains an entry with value X
    - Quickly get a value without walking the subtree
  - Not generated by default

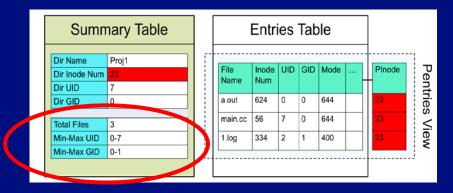

#### Where X can be

- Subdir count
- File count
- Link count
- Min/max
  - size
  - uid
  - gid
  - ...
- User defined values
  - Minor schema/code changes

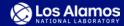

# Rollup (Permission Based Sharding)

- Most subdirectories under a directory have compatible uid, gid, and read permissions
  - Why traverse the subtree and open multiple directories/databases if one will suffice?
- Copy data from subdirectories upwards if uid, gid, and permissions allow for it
  - Skip traversing entire subtrees and still get the same data
- Copy data up one level at a time
  - Lots of duplicate data and used space
  - Allows for querying to start at any level and still take advantage of rollup
- Don't always roll up fully
  - Large directories can cause large tail latency

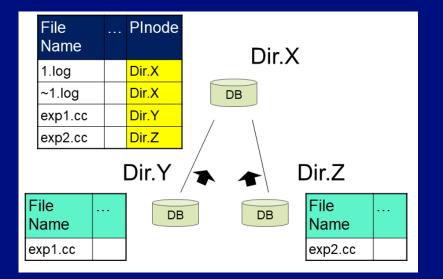

| Index     | Original<br>Directory<br>Count | # of<br>Rolled Up<br>Directories<br>to Traverse | % of<br>Rolled Up<br>Directories<br>to Traverse |
|-----------|--------------------------------|-------------------------------------------------|-------------------------------------------------|
| anony     | 7.35M                          | 2873                                            | 0.04%                                           |
| yelluser  | 1.62M                          | 6406                                            | 0.39%                                           |
| scratch 3 | 2.20M                          | 5049                                            | 0.23%                                           |

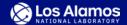

#### Time to Run SELECT uid FROM pentries; on Scratch 3 (2.2M Dirs + 65M Files) Rolled Up To Different Limits 224 Threads

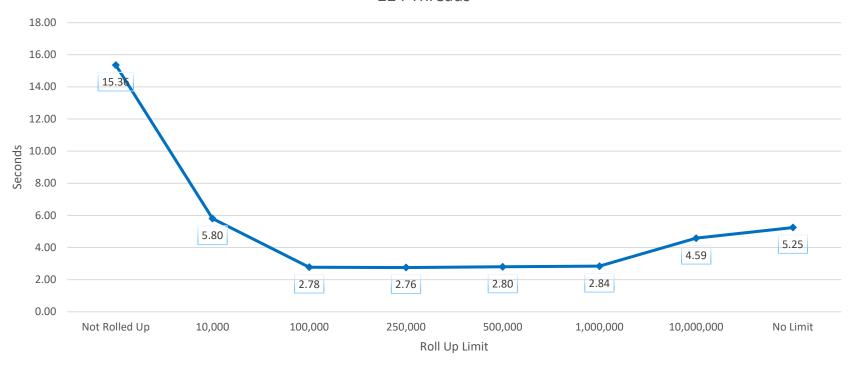

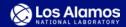

## Rollup Rules

- 1. World read and exec (i.e. o+rx)
- 2. Matching perms (usr, grp, and other), with same usr and grp
- Matching usr and grp perms, read and exec (ug+rx) with same usr and grp, and not world read and exec (i.e. o-rx)
- 4. Matching usr perms, read and exec (u+rx) with the same usr, and not grp or world read and exec (go-rx)

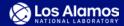

### **Extended Attributes (xattrs)**

- Small user data stored with metadata
  - Tag files
- Different permission handling than stat(2) data
  - Need read permission of files instead of the directory they are in
  - Compatible xattrs are stored in the main database
  - Incompatible xattrs are stored in per-uid and per-gid databases are attached during querying
    - Successful attach indicates that the user can read the xattr values
- Includes rolling up xattrs

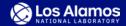

#### xattr Rules

- 1. File is 0+R (doesn't matter what the parent dir perms or ownership is)
- 2. File is UG+R doesn't matter on other, with file and parent same usr and grp and parent has only UG+R with no other read
- 3. File is U+R doesn't matter on grp and other, with file and parent same usr and parent dir has only U+R, no grp and other read
- 4. Directory has write for every read: drw\*rw\_\*rw\* or drw\*rw\*\_\_\_ or drw\* - if you can write the dir you can chmod the files to see the xattrs

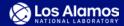

## **User Facing Tools**

- Requires on /etc/GUFI/config
  - qufi find
    - find(1)
  - gufi\_ls
    - ls(1)
  - gufi\_getfattr
    - getfattr(1)
  - gufi\_stats
    - Queries that are probably useful
- qufi\_stat
  - stat(1)

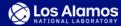

#### More Information

- Source Code, Documentation, and Previous Presentations
  - https://github.com/mar-file-system/GUFI
  - Contributions are welcome!
- Anonymized Traces From LANL Systems
  - https://github.com/mar-file-system/GUFI-Filesystem-Traces
- Dominic Manno, Jason Lee, Prajwal Challa, Qing Zheng, David Bonnie, Gary Grider, and Bradley Settlemyer. 2022. GUFI: fast, secure file system metadata search for both privileged and unprivileged users. In Proceedings of the International Conference on High Performance Computing, Networking, Storage and Analysis (SC '22). IEEE Press, Article 57, 1-14.

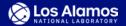

#### **Future Work**

- Index Object Stores
- Index and Query Even Larger Datasets
  - University of Michigan Advanced Research Computing scans their archives
  - Recently helped Texas Advanced Computing Center index BeeGFS
    - 56.6M Directories with 16 Threads took ~35.75 Hours
    - 38.6M Directories with 16 Threads took ~15 Hours
  - 1 Billion Directories?
- Longitudinal Studies on LANL Filesystems

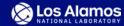

#### Use Case: Full Text Search on Hierarchical Archival Data

- Received archival data stored in directory tree
  - Scraped data from archive and inserted into GUFI
    - Image Metadata + OCR
    - MS Office Files
    - PDF Text
    - etc.
- Full Text Search in GUFI with minor changes
  - Added new table and created view joining on inode == full text inode
- Full Text Search in SQLite
  - Built-in Extensions (FTS 3/4, 5)
  - Custom Extensions

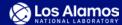

## **Tutorial/Demo**

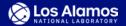

#### **Source and Traces**

- 1. git clone https://github.com/mar-file-system/GUFI
- 2. git clone <a href="https://github.com/mar-file-system/GUFI-">https://github.com/mar-file-system/GUFI-</a>
  Filesystem-Traces
  - ~11GB
  - Recommend using a local directory for this tutorial
- 3. cat GUFI-Traces.part\* > GUFI-Traces.tar.bz2
- 4. tar -xjf GUFI-Traces.tar.bz2
  - ~134GB

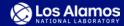

## **GUFI Dependencies (Minimal)**

- System Tools
  - attr
  - autotools
  - bash
  - C compiler
    - C++ is optional
  - CMake 3.1+
  - coreutils
  - pkg-config
  - Python 2.7 or 3

- Libraries
  - xattr
  - pcre
    - Version 1
  - zlib (optional)
- Comes with GUFI
  - jemalloc
  - Sqlite3 3.27
  - sqlite3-pcre
  - GoogleTest

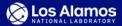

## **GUFI Dependencies Installer Scripts**

- GUFI is tested on GitHub Actions with many different setups
- See scripts in contrib/CI
  - Ubuntu
  - CentOS 7 and 8
  - Rocky Linux 8
  - macOS

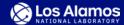

## **Building GUFI**

- mkdir build
- cd build
- cmake <GUFI source dir>
  - -DDEP\_INSTALL\_PREFIX="\${SWHOME}"
  - -DDEP\_BUILD\_THREADS=2
  - - DENABLE JEMALLOC=Off
- make -j
- sudo make install
  - (optional)

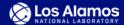

#### **Environment**

- Live filesystem
  - SRC="\${HOME}/GUFI/build/test"
- Trace file prefix
  - TRACE="\${HOME}/traces/trace"
- Index
  - SEARCH="\${HOME}/search"
    - Make sure "\${SEARCH}" is not a subdirectory of "\${SRC}"
  - INDEX="\${SEARCH}/test"
    - Interchangeable with "\${SEARCH}" when querying
- Thread count to run with
  - THREADS="\$(nproc --all)"

#### Add some xattrs

- setfattr -n user.type -v directory "\${SRC}"
- setfattr -n user.type -v file
  "\${SRC}/Makefile"
- setfattr -n user.tag -v tagdata
  "\${SRC}/Makefile"

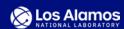

### Create An Index From A Live Filesystem

- gufi\_dir2index -x -n "\${THREADS}" "\${SRC}" "\${SEARCH}"
- Use -e to compress work items
- Make sure "\${SEARCH}" is either the parent of "\${SRC}" (in-tree index) or a completely different directory (out-of-tree index)
  - If "\${SEARCH}" or "\${INDEX}" is under "\${SRC}", gufi dir2index will index the index being generated and never stop

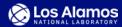

## Create Trace Files From A Live Filesystem

- gufi\_dir2trace -x -n "\${THREADS}" "\${SRC}" "\${TRACE}"
- Use -e to compress work items
- Will create files called "\${TRACE}.0"... "\${TRACE}.\$((THREADS 1))"
- Expect weird filesystem metadata
  - Unexpected characters in paths
    - Can change trace field delimiter to attempt to handle (-d)
  - Duplicate inodes

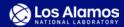

#### **Create An Index From A Trace**

- gufi\_trace2index -n "\${THREADS}" "\${TRACE}".\* "\${SEARCH}"
  - Might run out of file descriptors

#### or

- cat "\${TRACE}".\* > "\${TRACE}"
- gufi\_trace2index -n "\${THREADS}" "\${TRACE}" "\${SEARCH}"

- Extended attributes are processed if found
- Use -d for non-default field delimiters

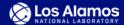

### **Basic Querying**

```
gufi_query -d " " -n "${THREADS}" <args> "${INDEX}"
```

- Use -e to compress work items
- Get all file/link basenames
  - -E "SELECT name FROM vrpentries;"
- Get all file names with full paths
  - -E "SELECT rpath(sname, sroll) | '/' | name FROM vrpentries;"
- Get all directory basenames
  - -S "SELECT name FROM vrsummary;"
- Get all directory names with full paths
  - -S "SELECT rpath(sname, sroll) FROM vrsummary;"

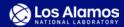

## Getting Full Paths from [vr]summary and [vr]pentries

• -S "SELECT rpath(sname, sroll) FROM vrsummary;" -E "SELECT rpath(sname, sroll) | | '/' | | name FROM vrpentries;"

GNU find

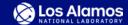

### **Compound Queries**

```
gufi_query "${INDEX}"
    -S "SELECT rpath(sname,
    sroll) FROM vrsummary WHERE
    totfiles < 5;" \
    -E "SELECT rpath(sname,
    sroll) |  '/' |
                    name FROM
    vrpentries;"
```

 Directory names where the number of files in the directories is less than 5

#### AND

File names from directories that returned results from -S

```
gufi_query "${INDEX}" \
     -S "SELECT rpath(sname,
    sroll) FROM vrsummary WHERE
totfiles < 5;" \</pre>
     -E "SELECT rpath(sname,
                     | name FROM
    vrpentriės;"
```

Directory names where the number of files in the directories is less than 5

#### OR

File names

-o was already used for outputting

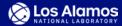

### Total File Size with row data from the Entries Table

```
• gufi_query -d " " -n "${THREADS}" "${INDEX}" \
    -I "CREATE TABLE intermediate(size INTEGER);" \
    -E "INSERT INTO intermediate SELECT size FROM vrpentries WHERE type == \"f\";" \
    -K "CREATE TABLE aggregate(size INTEGER);" \
    -J "INSERT INTO aggregate SELECT size FROM intermediate;" \
    -G "SELECT SUM(size) FROM aggregate;"
```

- Reading every row → Lots of I/O
- Storing lots of rows in memory → High Memory Utilization
  - Can reduce by computing SUM in -E and -J

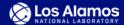

### **Total File Size with the Summary Table**

```
• gufi_query -d " " -n "${THREADS}" "${INDEX}" \
    -I "CREATE TABLE intermediate(totsize INTEGER);" \
    -S "INSERT INTO intermediate SELECT totsize FROM vrsummary;" \
    -K "CREATE TABLE aggregate(totsize INTEGER);" \
    -J "INSERT INTO aggregate SELECT totsize FROM intermediate;" \
    -G "SELECT SUM(totsize) FROM aggregate;"
```

- Only reading 1 row from each database file in each directory
- Storing moderate number of rows in memory
  - Can reduce by computing SUM in -J

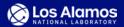

### Total File Size with the Tree Summary Table

• gufi\_treesummary -n "\${THREADS}" "\${INDEX}"

```
• gufi_query "${INDEX}" \
    -T "SELECT totsize FROM treesummary;"
```

- Only reading 1 row from 1 table from 1 database in 1 directory
- First time running -T requires traversing through tree (via qufi treesummary)
  - Afterwards, queries are basically free

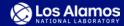

## Aggregation File Extension Histogram

```
    gufi_query -d " " -n "${THREADS}" "${INDEX}" \
        -I "CREATE TABLE intermediate(ext TEXT, count INTEGER);" \
            -E "INSERT INTO intermediate SELECT REPLACE(name, RTRIM(name, REPLACE(name, \".\", \"\")), \"\") AS ext, COUNT(inode) FROM vrpentries GROUP BY ext;" \
            -K "CREATE TABLE aggregate(ext TEXT, count INTEGER);" \
            -J "INSERT INTO aggregate SELECT ext, SUM(count) FROM intermediate GROUP BY ext;" \
            -G "SELECT ext, SUM(count) FROM aggregate GROUP BY ext;"
```

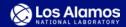

# Aggregation Top 10 Largest Files by UID

```
qufi query -d " " -n "${THREADS}" "${INDEX}" \
  -I "CREATE TABLE intermediate (uid INTEGER, size INTEGER, name TEXT);" \
  -E "INSERT INTO intermediate SELECT uid, size, fullpath FROM (SELECT uid,
  size, rpath(sname, sroll) | '/' | name AS fullpath, row_number() OVER
  (PARTITION BY uid ORDER BY size DESC) AS rownum FROM vrpentries) WHERE
  rownum <= 10;" \
  -K "CREATE TABLE aggregate (uid INTEGER, size INTEGER, name TEXT);" \
  -J "INSERT INTO aggregate SELECT uid, size, name FROM (SELECT uid, size,
  name, row_number() OVER (PARTITION BY uid ORDER BY size DESC) AS rownum
  FROM intermediate) WHERE rownum <= 10;" \
  -G "SELECT uid, size, name FROM (SELECT uid, size, name, row_number() OVER
  (PARTITION BY uid ORDER BY size DESC) AS rownum FROM aggregate) WHERE
  rownum <= 10;"
```

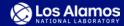

### Rollup

- gufi\_rollup -n "\${THREADS}" "\${INDEX}"
  - In-place
  - -L <count > to limit entries table row count
  - x to do dry run
- vrsummary, vrpentries
  - Views of summary and pentries with aliased columns
  - Can be used for both origin index and rolled up index
  - SELECT rpath(sname, sroll), ... FROM vr\* ...
    - Use rpath over path
- Can use gufi unrollup executable to remove rollup data

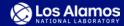

#### **Extended Attributes**

- Create Index with -x
  - qufi dir2index -x ...
  - qufi dir2trace -x ...
- New views are available when running gufi\_query -x
  - xattrs
    - inode, name, value
  - xentries, xpentries, vrxpentries
    - entries and pentries with associated xattr name and value
  - xsummary, vrxsummary
    - summary with associated xattr name and value
- qufi\_query -d " " -x "\${INDEX}" \ -S "SELECT rpath(sname, sroll), xattr\_name, xattr\_value FROM vrxsummary;" \ -E "SELECT rpath(sname, sroll) | | '/' | name, xattr\_name, xattr\_value FROM vrxpentries;"
  - If original entry had multiple xattrs, queries will return multiple rows for the same entry

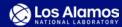

### **User Facing Tools**

- Requires on /etc/GUFI/config
  - qufi find
    - find(1)
  - gufi\_ls
    - ls(1)
  - gufi\_getfattr
    - getfattr(1)
  - gufi\_stats
    - Queries that are probably useful
- qufi\_stat
  - stat(1)

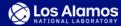

# Thank you!

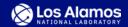

## Sampling of LANL Filesystems Circa 2020/2021 (Yellow)

| Filesystem | Directory Count (Millions) | File Count (Millions) |
|------------|----------------------------|-----------------------|
| Home       | 3.3                        | 23.4                  |
| Projects   | 18.5                       | 178.9                 |
| Scratch 3  | 5.9                        | 165.1                 |
| Scratch 4  | 16.5                       | 225.0                 |
| Scratch 5  | 7.4                        | 159.3                 |
| Archive 2  | 5.6                        | 161.3                 |

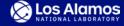

## **Shell vs Aggregation**

| Goal                           | Shell                                                                                                    | GUFI                                                                                                    |
|--------------------------------|----------------------------------------------------------------------------------------------------|----------------------------------------------------------------------------------------------------|
| Top 10 Largest Files           | find -printf "%p %s\n"   sort -n -r -k 2   head -n 10                                                                                                    | INSERT INTO aggregate SELECT name, size FROM intermediate ORDER BY size DESC LIMIT 10;  SELECT name, size FROM aggregate ORDER BY size DESC LIMIT 10;                                                                                                    |
| Top 10 Largest Files<br>by UID | <ul> <li>find -printf "%P %s %U\n"   ???</li> <li>awk/perl/shell associative arrays + limit?</li> <li>sort -n -r -k 3 -k 2? <ul> <li>Cannot limit by count during sort</li> <li>After sort, output has been flattened</li> </ul> </li> <li>Loop through /etc/passwd and run as user? <ul> <li>Why run as user if you are root?</li> </ul> </li> </ul> | <pre>INSERT INTO aggregate SELECT name, size, uid FROM (SELECT name, size, uid, row_number() OVER (PARTITION BY uid ORDER BY size DESC) AS rownum FROM intermediate) WHERE rownum &lt;= 10;  SELECT name, size, uid FROM (SELECT name, size, uid, row_number() OVER (PARTITION BY uid ORDER BY size DESC) AS rownum FROM aggregate) WHERE rownum &lt;= 10;</pre> |

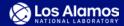